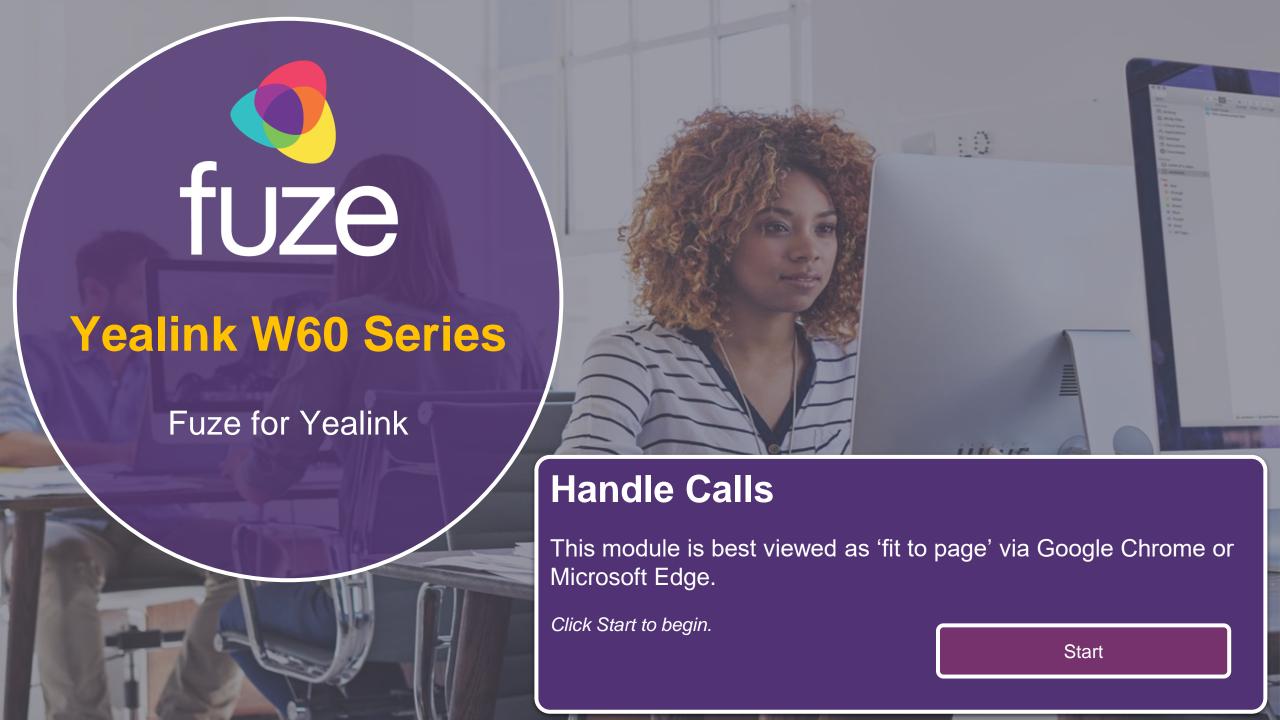

#### Handle Calls

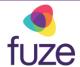

#### **Call Options**

After getting comfortable with the layout of the Yealink W60 Series device, getting to know how to handle phone calls is the next step. Follow along in this module to learn how to place, answer, and forward calls, as well as a few additional call options.

Use the 'Next' button to navigate through this interactive guide or click a section title to jump to that portion of the training.

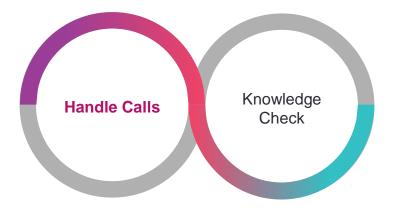

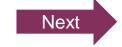

#### Placing Calls

fuze

Calls can be placed with one of the following methods:

- Press the Speakerphone key
- Select Intercom from the main menu to display all internally registered handset names

After each method, enter the number via the keypad and press , , or the key.

To make calls within the US, dial the 10-digit number including the area code. *It is not necessary to dial 1 or 9 prior.* For international calls (from the US), dial 011, the country code, Area code, and the number.

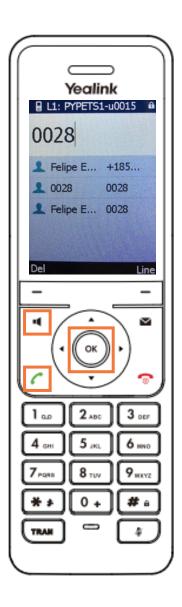

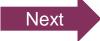

# Placing Calls Practice

Upon entering Felipe's extension, the call can be placed.

Click on-screen to select one of the appropriate keys to place the call and continue.

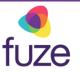

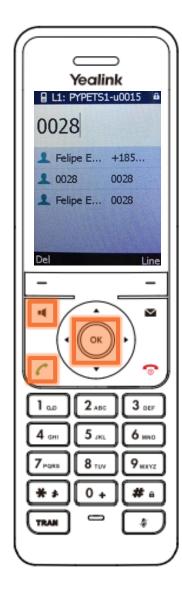

While on the call with Felipe, the call duration and destination will be displayed on the LCD screen for the active call.

During the call, Felipe asks a question that must be approved by a supervisor. Place the call on hold to receive approval.

Press the Options soft key

5

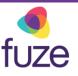

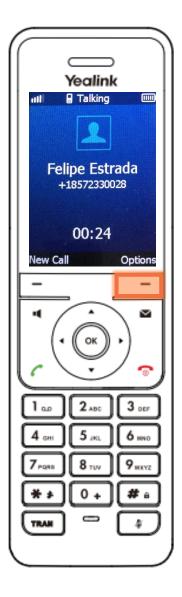

- Highlight Hold using 
   and
- Press the OK soft key

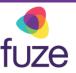

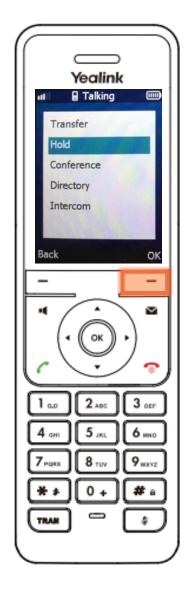

fuze

The LCD display screen will show that Felipe's call has been placed on hold.

Once approval has been granted, to return to the call:

Press the Resume soft key

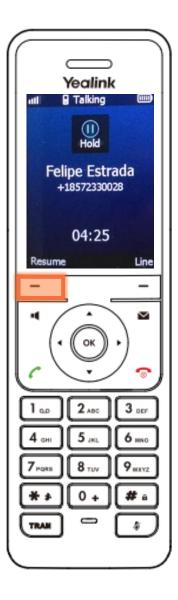

fuze

While on the call with Felipe there is background noise in the office that may be distracting. The Yealink device may be muted to reduce background noise.

Use the button to **Mute** and **Unmute** the device.

The LCD screen will indicate mute status.

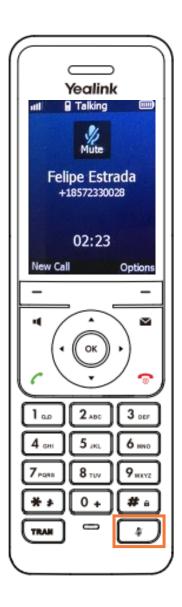

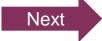

# **Ending Calls**

Upon completion of the call:

Press the key

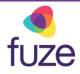

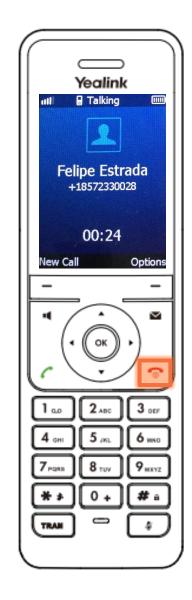

### **Answering Incoming Calls**

fı

When receiving an incoming call, the caller ID will be displayed on the LCD screen.

The call from Felipe may be answered with one of the following methods:

- Press the key
- Press the Accept soft key
- Press the Speakerphone key

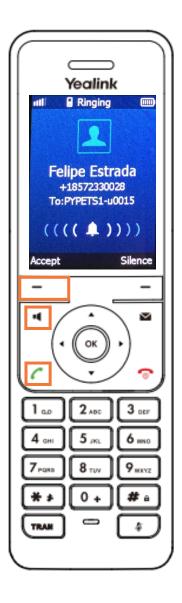

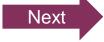

### Answering Additional Incoming Calls

fuze

While on the call with Felipe, another call from Martina comes through. The caller ID is displayed on the LCD screen.

To answer Martina's call and place Felipe on hold, press the Accept soft key.

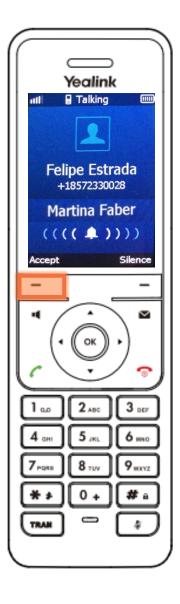

#### Transfer Calls Unattended

fuze

Upon answering Martina's call, it is determined her call should be transferred to a colleague. To transfer Martina and return to Felipe's call without interruption:

- Press the TRAN key
  - While performing a transfer the caller will be placed on hold

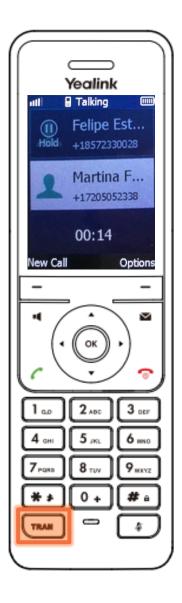

#### Transfer Calls Unattended

fuze

- Enter the number to transfer the call to
- Press the Transfer soft key to complete the transfer

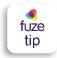

With an unattended transfer, the original caller ID will pass through to the person receiving the transferred call.

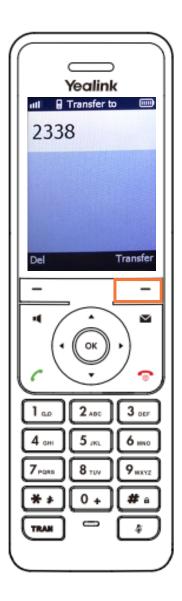

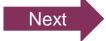

#### Transfer Calls Attended

Alternatively, to speak with the receiving line before transferring:

- Press the TRAN key
  - While performing a transfer the caller will be placed on hold

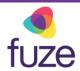

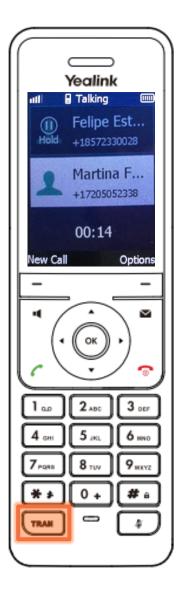

#### Transfer Calls Attended

fuze

- Enter the number to transfer the call to, then press
- When the receiving party answers, confirm the transfer verbally
- Press the Transfer soft key to complete the transfer
  - Caller ID follows the call through to the person to which the call is being transferred

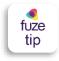

There is the option of speaking with the party to which the call will be transferred or to transfer after hearing the ring-back tone.

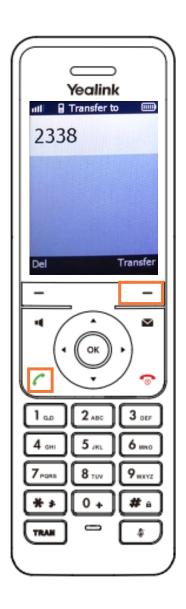

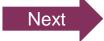

#### Resume Your Call

fuze

Martina has been successfully transferred to a coworker. To resume the call with Felipe:

Press the Resume soft key

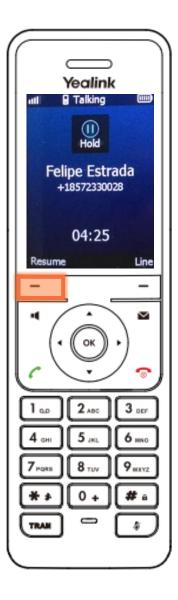

## **Ending Calls**

After returning to the call with Felipe and completing the conversation, press to end the call.

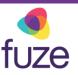

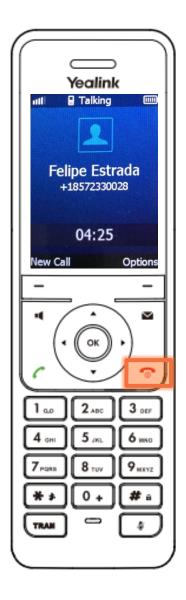

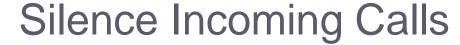

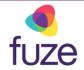

Shortly after returning from lunch, another incoming call is displayed on the LCD screen. While unable to field the call immediately, the device may be silenced.

#### To silence incoming calls:

- During an incoming call, press the Silence soft key to silence the ringer
- The phone will still display the incoming call, allowing the call to be answered

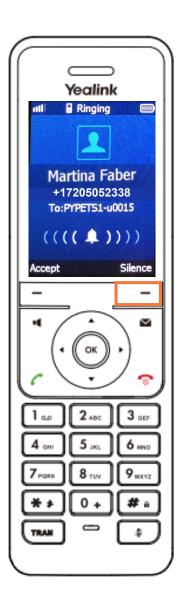

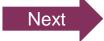

### Rejecting Incoming Calls

fuze

After a few seconds, it is realized the call will not be able to be answered. However, any questions will be able to be fielded shortly.

To reject an incoming call:

Press the key

Rejected calls are sent directly to voicemail and will be displayed in **History** accessed from the Idle Screen Display.

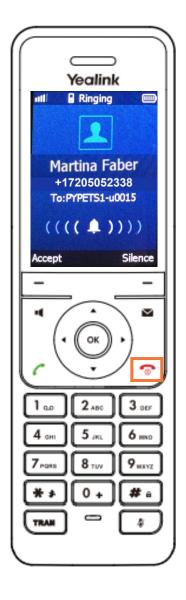

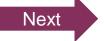

### Viewing Call History

Once some time frees up, Martina can be called back. The device allows numbers to be redialed from the call history:

 To view missed, received, placed, or forwarded calls, press the History soft key

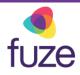

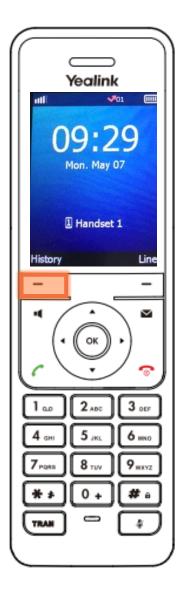

#### Viewing Call History

fuze

Once in the call history, locate Martina's extension.

- Use the 
   or 
   keys on the phone to toggle between the type of call
- Use the or keys to highlight the desired number
- Press the key to redial the highlighted number

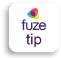

Pressing from the home screen will also display call history.

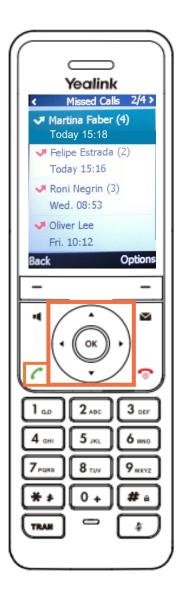

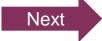

### Knowledge Check

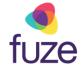

An ungraded knowledge check will be presented to determine understanding of this module.

Click Next to begin the knowledge check.

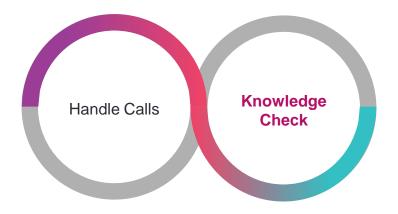

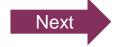

### Knowledge Check 1 of 4

fuze

While busy at work, the device displays an incoming call from Felipe. It is determined that Felipe's call can not be fielded right now. Click the key that will reject the call.

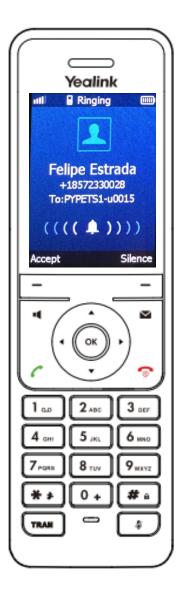

### Knowledge Check 1 of 4

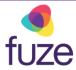

#### That is correct!

Use **to reject a call.** 

Rejected calls will be displayed in History, accessed from the Idle Screen Display.

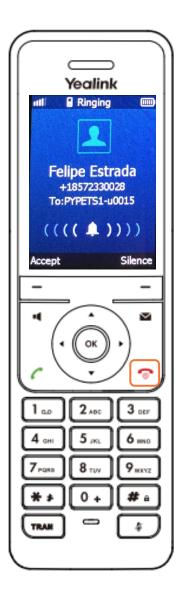

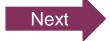

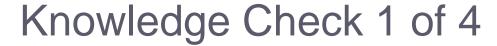

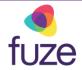

#### Sorry, that is incorrect.

Use **to reject a call.** 

Rejected calls will be displayed in History, accessed from the Idle Screen Display.

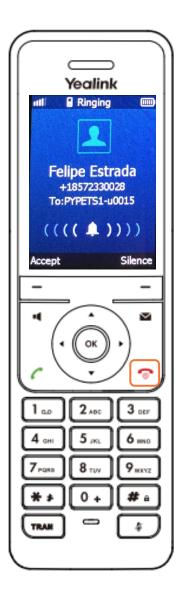

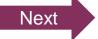

## Knowledge Check 2 of 4

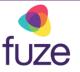

While fielding a call from David, he needs to be transferred to a colleague for further assistance. During the transfer, the receiving party is notified why David is calling before the transfer completes. This is known as which type of transfer?

Attended

Unattended

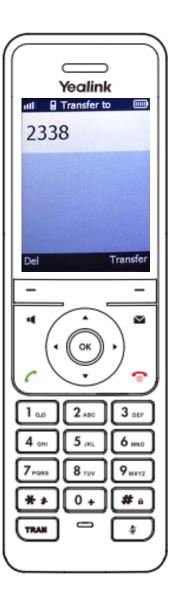

### Knowledge Check 2 of 4

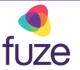

#### That is correct!

Speaking to the receiving line before transferring is known as an Attended Transfer.

This will place the original caller on hold and allow you to speak with the receiving line.

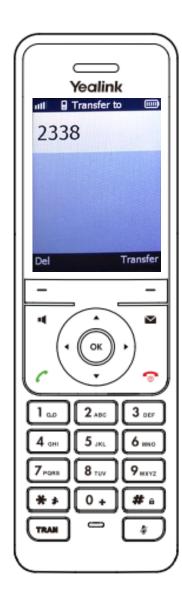

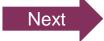

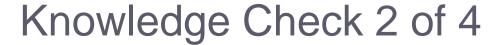

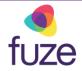

#### Sorry, that is incorrect.

Speaking to the receiving line before transferring is known as an Attended Transfer.

This will place the original caller on hold and allow you to speak with the receiving line.

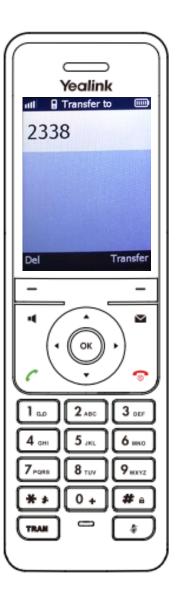

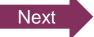

## Knowledge Check 3 of 4

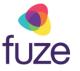

True or False. Upon answering an additional call, the original call will be terminated.

True

False

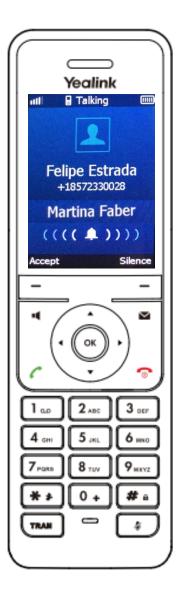

## Knowledge Check 3 of 4

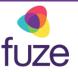

#### That is correct!

Upon answering an additional call, the original call will be placed on Hold.

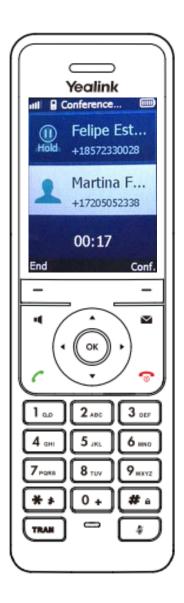

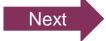

### Knowledge Check 3 of 4

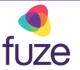

#### Sorry, that is incorrect.

Upon answering an additional call, the original call will be placed on Hold.

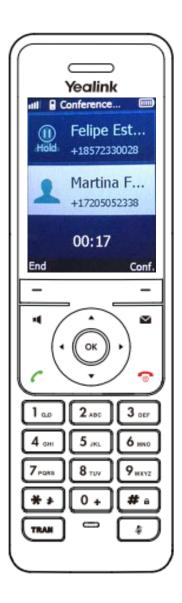

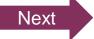

## Knowledge Check 4 of 4

fuze

Click on-screen to select the key that will end the current call.

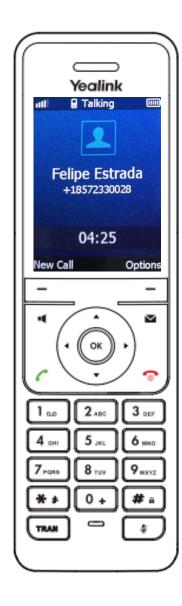

# Knowledge Check 4 of 4

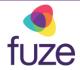

#### That is correct!

Use to end a call or hang-up the handset.

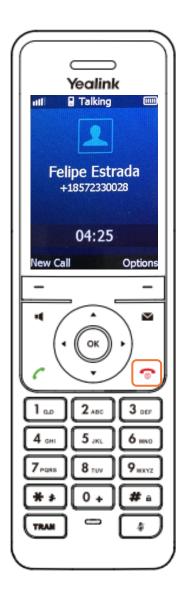

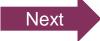

## Knowledge Check 4 of 4

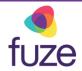

#### Sorry, that is incorrect.

Use **to end a call or hang-up the handset.** 

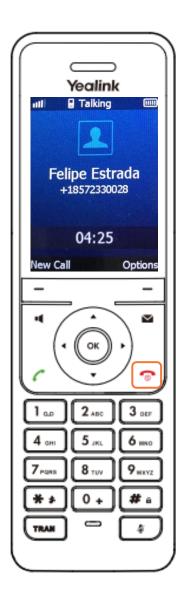

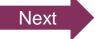

# Handling Calls Complete

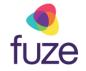

Handling calls on the Yealink W60 Series is now complete.

Click a section title to review that section or click Restart to review this module.

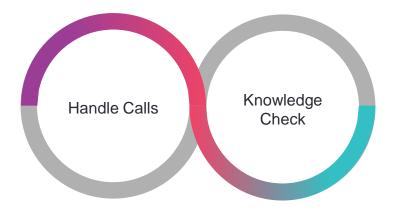

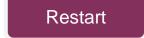